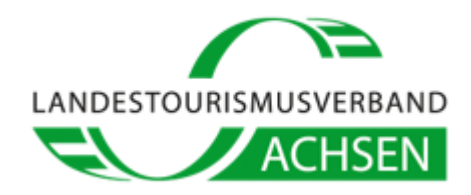

## **Installation des Bing-Chat – Anleitung**

- 1. Rufen Sie im Microsoft Edge Browser die Website [Bing.com](https://www.bing.com/) auf.
- 2. Klicken Sie in der oberen Menüleiste auf "*Chat*".

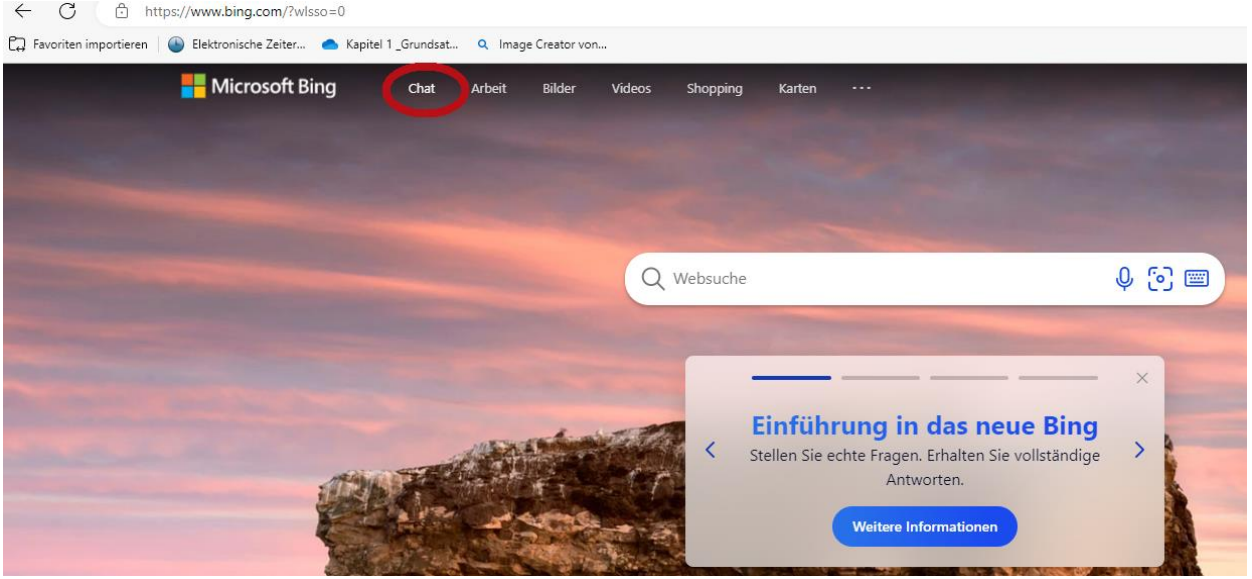

3. Melden Sie sich mit Ihrem Microsoftkonto an oder erstellen Sie kostenlos ein neues Konto.

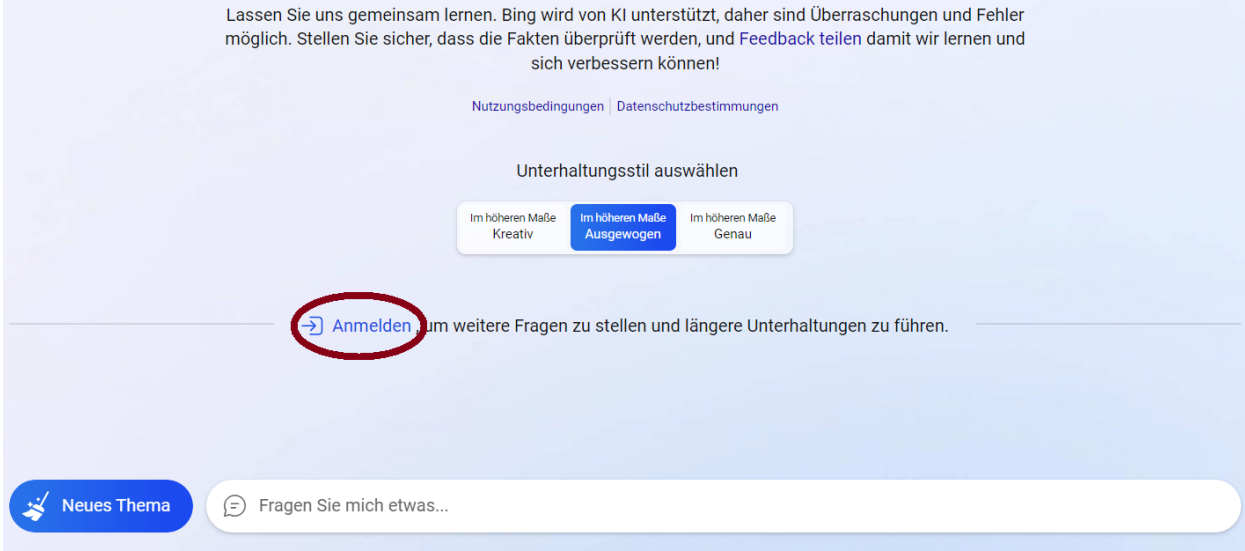

4. Geben Sie Ihre Frage oder Ihren Kommentar in das Textfeld ein und drücken Sie die Eingabetaste. Viel Spaß beim Ausprobieren!